# Adding netCDF to Geoserver

[GeoServer](http://geoserver.org/) is an open source server for sharing geospatial data. It is often used to publish shapefiles and PostGIS tables (Vector data), ArcGrid and GeoTiff (Raster data). Moreover, it also allows for configuration of (cascading) remote WMS. Deltares maintains its own instance of GeoServer [here.](http://deltaresdata.openearth.nl/geoserver/web/) Data layers from GeoServer can be exposed in via WMS/WFS in many standard formats for subsequent public use. As NetCDF data format is widely used by the scientific community, ingesting that data through GeoServer tools represents a valid and useful alternative of data dissemination. Additional information on NetCDF data format can be found [here.](https://publicwiki.deltares.nl/display/OET/netCDF-CF-OPeNDAP)

This tutorial refers to GeoServer <stable> version 2.8.2 on Windows. Since the stable version of GeoServer does not allow ingestion of NetCDF as input Coverage Format, Geoserver Extension can be installed from <http://ares.boundlessgeo.com/geoserver/> (Select corresponding extension version to Geoserver version downloaded on machine). Once the extension has been downloaded, the .jar files have to be copied to GeoServer 2.8.2\webapps\geoserver\WEB-INF\lib\. For any of the following steps, the easiest way to work with NetCDF Coverage input is to use the user interface provided by GeoServer installation. However, for reasons of efficiency and process automation a client might prefer to use the [REST API](http://docs.geoserver.org/stable/en/user/rest/index.html) GeoServer provides. The REST configuration allows you to work with bindings from various programming languages or simply with [cU](https://curl.haxx.se/) [RL](https://curl.haxx.se/) command line tool. Python bindings are also available from [gsconfig.py,](https://github.com/boundlessgeo/gsconfig) but there is no implementation of working with NetCDF files yet.

## **Adding a workspace**

This is the first step before adding any resource, so that your project is kept tidy and structured. That has to be done prior to the store creation for our NetCDF resources.

### **GeoServer User interface**

First of all, create and add a [workspace.](http://docs.geoserver.org/stable/en/user/webadmin/data/workspaces.html)

## **RESTful interface**

Add a workspace called ws.

```
Python | gsconfig.py
import os
from geoserver.catalog import Catalog
geoserverRestURL = "http://localhost:8090/geoserver/rest/"
username = "admin" 
password = "geoserver"
workspace = 'ws'
cat = Catalog(geoserverRestURL, username, password)
ws = cat.create_workspace(workspace, workspace)
# # delete workspace
# ws = cat.get_workspace(workspace)
# cat.delete(ws)
```
#### **cmd | cURL**

```
curl -u admin:geoserver -v -POST -H "Content-type: text/xml" -d
"<workspace><name>ws</name></workspace>"
"http://localhost:8090/geoserver/rest/workspaces"
```
#### **Python | requests**

```
import os
import requests
workspace = 'ws'
headers_xml = {'content-type': 'text/xml'}
headers_zip = {'content-type': 'application/zip'}
headers_sld = {'content-type': 'application/vnd.ogc.sld+xml'}
r_create_workspace =
requests.post("http://localhost:8090/geoserver/rest/workspaces", 
     auth=('admin', 'geoserver'), 
     data='<workspace><name>' + workspace + '</name></workspace>',
     headers=headers_xml)
```
## **Adding a NetCDF coverage store**

At the moment of writing this tutorial, the NetCDF plugin supports datasets where each variable's axis is identified by an independent coordinate variable, therefore two dimensional non-independent latitude-longitude coordinate variables aren't currently supported.

#### **GeoServer User interface**

Once the workspace is created, you can add a NetCDF data store by following instructions and requirements on [this page](http://docs.geoserver.org/latest/en/user/extensions/netcdf/netcdf.html).

#### **RESTful interface**

Add a store called st. If you have a GeoTIFF, using Python bindings, cat.create\_coveragestore() is sufficient. As Python bindings do not support adding NetCDF data stores yet, cURL commands and Python requests are shown only.

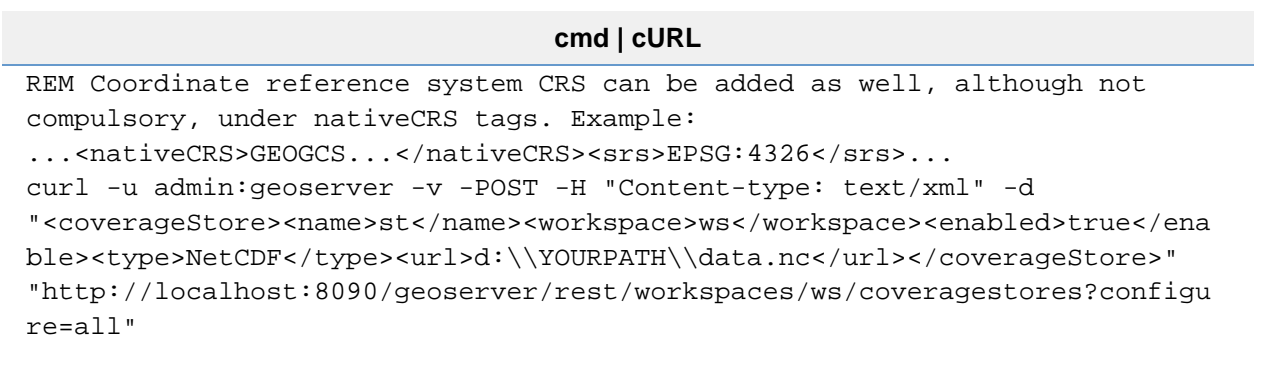

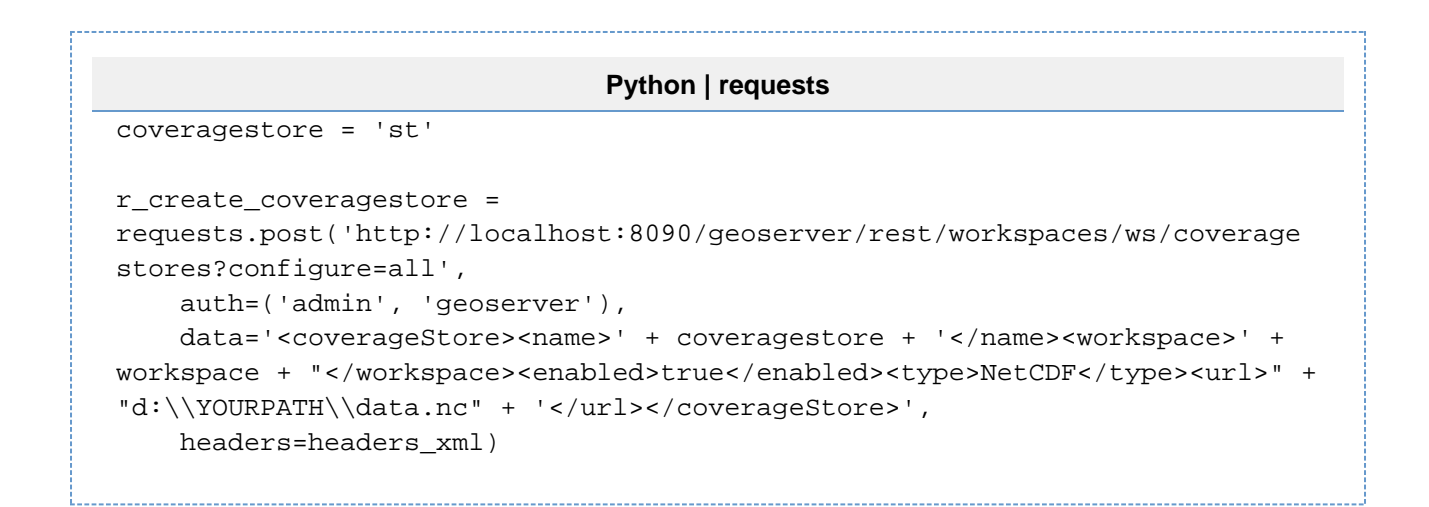

## **Adding a layer**

#### **GeoServer User interface**

Adding a layer with GeoServer interface does not differ form adding any other type of layer. You can find a tutorial [here.](http://docs.geoserver.org/stable/en/user/webadmin/data/layers.html)

#### **RESTful interface**

Before creating a layer, the .nc file has to be zipped so that it can be transferred to a Web server via application/zip content type. The zip file will be opened in a folder inside the GeoServer data folder. Ancillary files will be created in that exact folder. Later on, the zip file can be deleted.

```
import zipfile
# zip the nc file into a zip
zfile = 'd:\\YOURPATH\\data.zip'
output = zipfile.ZipFile(zfile, 'w')
output.write('d:\\YOURPATH\\data.nc', coveragestore + '.nc',
zipfile.ZIP_DEFLATED )
output.close()
```
#### **cmd | cURL**

```
curl -u admin:geoserver -XPUT -H "Content-type:application/zip"
--data-binary @d:\\YOURPATH\\data.zip
http://localhost:8090/geoserver/rest/workspaces/ws/coveragestores/st/file.
netcdf
```

```
Python | requests
```

```
with open(output.filename, 'rb') as zip file:
     r_create_layer =
requests.put("http://localhost:8090/geoserver/rest/workspaces/" + workspace
+ "/coveragestores/" + coveragestore + "/file.netcdf", 
         auth=('admin', 'geoserver'), 
         data=zip_file,
         headers=headers_zip)
```
At the end, remember to delete the zip file created for Web transfer.

```
import zipfile
# deletes the zip created
os.remove(zfile)
```
## **Performing actions using RESTful API**

If you are using GeoServer interface, the official manual describes very well how to modify layers, change names, or assign styles. As Restful interface might result harder to use, here are some examples.

#### **Change layer name**

Changing name to a layer can become convenient in case you have many NetCDF files with different names, though NetCDF variables have the exact same name, e.g. Band1. Say you want to change Band1 into newBand.

```
cmd | cURL
curl -v -u admin:geoserver -XPUT -H "Content-type: text/xml" -d
"<coverage><name>newBand</name><enabled>true</enabled></coverage>"
"http://localhost:8090/geoserver/rest/workspaces/ws/coveragestores/st/cove
rages/Band1"
```

```
Python | requests
```

```
old_name_layer = "Band1"
new_name_layer = "newBand"
```

```
r_change_name =
requests.put('http://localhost:8090/geoserver/rest/workspaces/' + workspace
+ "/coveragestores/" + coveragestore + "/coverages/" + old_name_layer, 
     auth=('admin', 'geoserver'), 
     data='<coverage><name>' + new_name_layer +
'</name><enabled>true</enabled></coverage>',
     headers=headers_xml)
```
### **Create and assign a style to a layer**

Create a new style, upload it to GeoServer and assign to a workspace:layer definition.

```
Python | requests
stylename = 'test'
stylefilename = stylename + '.sld'
styleallname = 'd:\\ROURPATH\\styles\\' + stylefilename
# creates new style
r_create_new_style =
requests.post("http://localhost:8090/geoserver/rest/styles", 
     auth=('admin', 'geoserver'), 
     data='<style><name>' + stylename + '</name><filename>' + stylefilename
+ '</filename></style>',
     headers=headers_xml)
# upload new style
with open(styleallname, 'rb') as sld_file:
     r_upload_new_style =
requests.put("http://localhost:8090/geoserver/rest/styles/" + stylename, 
         auth=('admin', 'geoserver'), 
         data=sld_file,
         headers=headers_sld)
# assign it to a layer
r_assign_new_style =
requests.put("http://localhost:8090/geoserver/rest/layers/"+ workspace +
':' + new_name_layer, 
     auth=('admin', 'geoserver'), 
     data='<layer><defaultStyle><name>' + stylename +
'</name></defaultStyle></layer>',
     headers=headers_xml)
```